# **Quick Response (QR) Code iPhone & Android**

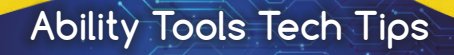

# **What is a "QR Code"?**

A QR Code is a 2-dimensional barcode and is similar to the barcodes scanned by stores in order to obtain information about items.

# **What Does "QR" stand for?**

The "QR" in "QR Code" stands for "Quick Response". This is a reference to how quickly information is made available to the individual using the OR Code.

## **Types of QR codes**

- **URL Codes** open links in browsers
- **Event Codes** save events to calendars
- **Map Codes** show locations in map apps
- **Wi-Fi Network Codes** connect users to appropriate Wi-Fi networks
- **Phone Codes** dial a phone number
- **SMS Codes** send editable messages to predetermined phone numbers
- **Email Codes** send editable emails to predetermined email addresses
- **vCard Codes** add contacts to address books
- **Social Media Codes** navigate to a page listing the social media for a group

### **How do you scan a QR code with an iPhone?**

- 1. Open your Camera app.
- 2. Using your rear facing camera, center the QR code in the image displayed in your camera and hold the image steadily for 3-4 seconds.
- 3. When the iPhone recognizes the QR code it will notify you.
- 4. Tap on the notification to access the information the QR code was designed to link to.

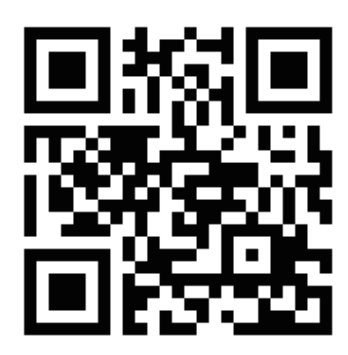

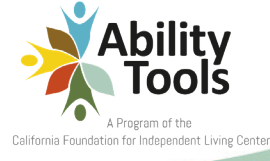

### **How do you scan a QR code on an Android?**

To see if you already have a built in QR Code reader:

1. Open your Camera app.

2. Using your rear facing camera, center the QR code in the image displayed in your camera and hold the image steadily for 3-4 seconds.

3a. If the Android recognizes the QR code it will notify you.

• Tap on the notification to access the information the QR Code was designed to link to.

3b. If the Android does not recognize the QR code:

- Go to "Settings" and enable QR Code scanning.
- If there isn't an option to do this, your Android can't scan QR Codes without a third-party dedicated QR Code reading app.

### **How can you get a QR Code reader if your Android doesn't already have a built in QR Code reader?**

You can download a third-party dedicated QR Code reader. Just go to the Google Play Store and search for "QR Code Reader". There are many options to choose from, with reviews and pictures of in-app mechanics to aide you in finding the right choice for you. Just download the QR Code reader that best suits your needs, and you're ready to go.

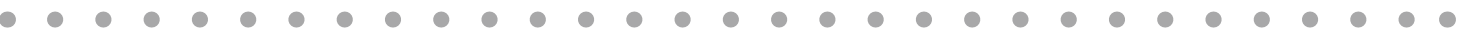

*A program of the California Foundation for Independent Living Centers*

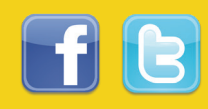

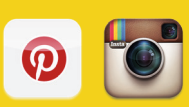